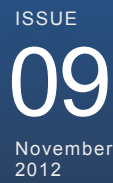

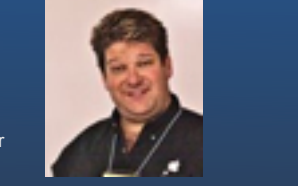

**[in the iPhones Weather app. Since the iPad doesn't have a Weather app, it doesn't provice a place to specify](file://localhost/Users/tomshimer/Desktop/lvmug%20logots.tsdx)  [tha](file://localhost/Users/tomshimer/Desktop/lvmug%20logots.tsdx)n**<br>**Paul Scott** President

#### [This quick tip is from Kirk McElhearn who produces the Help Desk in the Dec. 2012 of MacWorld magazine.](file://localhost/Users/tomshimer/Desktop/lvmug%20logots.tsdx)  **[E](file://localhost/Users/tomshimer/Desktop/lvmug%20logots.tsdx)ven if you li[ve in a country that uses the C](file://localhost/Users/tomshimer/Desktop/lvmug%20logots.tsdx)elsius scale for [te](file://localhost/Users/tomshimer/Desktop/lvmug%20logots.tsdx)mperature, if you ask Siri on your iPad to indicate [t](file://localhost/Users/tomshimer/Desktop/lvmug%20logots.tsdx)he temperature, it was at a second the dead of the dead of the dead of the dead of the dead of the dead of the dead [2](file://localhost/Users/tomshimer/Desktop/lvmug%20logots.tsdx)12ºF). Oddly[, this isn't the casewith iPhones—perhaps bec](file://localhost/Users/tomshimer/Desktop/lvmug%20logots.tsdx)ause you set a preference for Celsius or Fahrenheit**  www.lvmug.com [THE MONTHLY](file://localhost/Users/tomshimer/Desktop/lvmug%20logots.tsdx) NEWSLETTER FO[R](file://localhost/Users/tomshimer/Desktop/lvmug%20logots.tsdx) THE LAS VEGAS THE MONTHLY<br>THE LAS VEGAS<br>MAC USERS GROUP<br>WWW.IV mug.com

## [Softwa](file://localhost/Users/tomshimer/Desktop/lvmug%20logots.tsdx)re Updates

I have a Samsung ML-2510 printer that would not print unless I turned it on and off prior to printing. I called Samsung and this is what they told me. See below:

Dear Thomas Shimer,

We appreciate you contacting Samsung Electronics and being a valued customer. We understand that your printer is not printing. we apologize for the inconvenience.

Your printer will not print if one of the following conditions occurs:

\* The USB or Parallel cable is not connected firmly to your printer or your PC.

Your USB or Parallel cable is over 6 feet in length.

\* Your printer does not support printing on the paper in the print tray. Note: Your printer supports 16 to 24 lb. paper in the main tray and 16 to 43 lb. paper in the manual tray.

\* The printer driver is not installed correctly. \* Your printer displays an error message when you try to print. \* Your PC displays an error message when you try to print. Your printer tray

option is not set to Auto Select. **see next column**

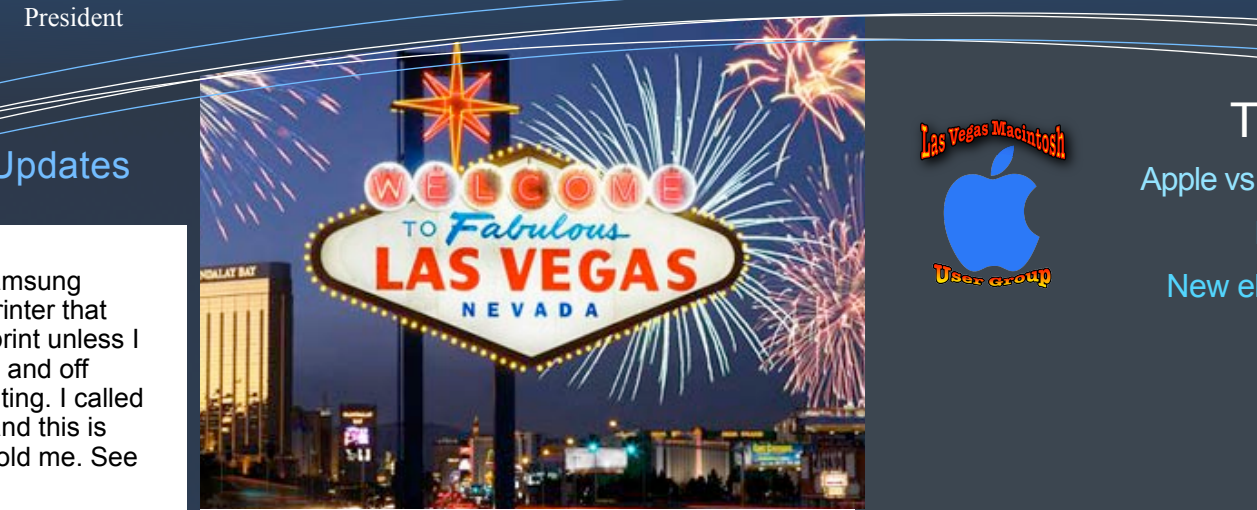

This Issue Apple vs Samsung **P.1** New iMac **P.2** New ebook offer **P.3**

I checked everything on their list. They denied that there was a bug in their driver. I talked to them a second time and they sent me a new driver. It is version 2.2.2 and can be obtained from Samsung's

## **U.S. Disavows Patent at Center of Apple-Samsung Dispute**

By **STEVE LOHR** Published: October 23, 2012

The United States Patent and Trademark Office has decided that one of the smartphone patents at the center of the legal dispute betwee[nApple](http://topics.nytimes.com/top/news/business/companies/apple_computer_inc/index.html?inline=nyt-org) and Samsung Electronics — which resulted in a jury award to Apple of \$1.05 billion — should never have been granted.The patent office decision is an initial ruling, in a document dated Oct. 15, and filed electronically on Monday, and probably will be challenged by Apple. It affects the patent for Apple's "rubber-banding" or "bounce" feature, which makes the digital page bounce when a user pulls a finger from the top of the touch screen to the bottom. If the patent office ruling withstands challenges by Apple, it could be used to roll back the \$1.05 billion in damages in the California case and strengthen Samsung's hand in settlement talks with Apple, said James E. Bessen, a lecturer at the Boston University School of Law. The patent office's action, patent specialists say, shows that the office, and not only courts around the world, will be an important front in the smartphone patent wars. These legal clashes mainly pit Apple against companies that use Google's Android software for smartphones, including Samsung, HTC and Motorola Mobility, which Google acquired last year.

Apple today unveiled a completely new iMac with a stunning ultrathin design and brilliant display with reduced reflection. Also featuring third-generation Intel quad-core processors, powerful NVIDIA graphics, and an innovative new storage option called Fusion Drive, the new iMac is the most advanced desktop Apple has ever made. Apple also updated the Mac mini, so it's now up to twice as fast and has integrated graphics that are up to 65 percent faster than the previous generation. The 21.5-inch iMac, starting at \$1,299 (U.S.), will be available in November through the Apple Online Store and Apple Retail Stores. The 27-inch iMac, starting at \$1,799 (U.S.), will be available in December. Mac mini, starting at \$599 (U.S.), is available today.

Apple User Group Bulletin - October 15, 2012

......................................................................

Recent Highlights from the Apple User Group Resources website:

### [http://appleusergroupresources.com](http://appleusergroupresources.com/)

- The Apple User Group Support Resource Center: Help For Leaders
- User Group Locator: New, Easy to Use and Ready For Updates
- HAAUG: Chris Breen Offers Apple Insights
- NCMUG: Christian Pickman Presents
- Chicago Apple User Group: A Visit From Bob "Dr. Mac" LeVitus
- Randy B. Singer of MacAttorney: RBB Troubleshooting Tips
- SF Cutters: Maureen Gosling, Erik Espera, Baselight for FCP7 and More
- CPUG: Third Annual CPUG Boston SuperMeetUp
- Offers for User Group Members:
	- Special Offer Save 20% off iBank 4 Personal Finance Software
	- Special Offer TinyLightbulbs: 20% Off Three Popular Items
	- Special Offer Qmadix Quality Products: 30% off
	- Special Offer Spicebox iPhone Cases: 25% Off
	- Special Offer Apple II publication: 10% Discount
	- Special Offer L5 Remote for iDevice: 50% Discount
	- Special Offer Softpress Freeway: 25% Discount
	- Special Offer SlideShark iPad PowerPoint Viewer: Free App plus
	- Special Offer Dolly Drive backup/sync/storage: 20% Off
	- Special Offer AgileBits 1Password and more: 25% Discount
	- Special Offer O'Reilly: Wonderful Discounts for User Group Members
	- Special Offer MacAddict Reborn: 75% Off New Mac|Life
	- Special Offer Eltima Software multimedia products: Pay 20% less
	- Special Offer Take Control Books: 30% Discount on All eBooks
	- Special Offer Peachpit Press, Macworld Magazine and more

# **Cox modem**

By Tom Shimer

On Monday, October 30,2012 I notices my internet connection was running very slow. I used [www.speedtest.com](http://www.speedtest.com) to check the speed of downloads and uploads. It was 10 for downloads and 1.5 for uploads. On Tuesday I called Cox and they ran some tests and determined that their modem was bad. The tech also told me that the version of the battery back-up modem was 2.0 and told me they have a version 3.0. An appointment was available that day from 3:00 to 5:00 PM. He came out checked the box in the street, checked the box on the side of the house and then replaced the the Motorola modem with a Cisco modem, model DPQ3212. Just tested my download speed and it is 27.07 Mbps and my download speed is 17.02 Mbps. The Ping was 58 ms. the time of the test was 8:17 AM. I am very pleased. Therefore, if you are having problems with internet connections check your modem if you get it from Cox. If you bought a different modem then this article does not apply.

### We just got this offer for our members a discount for anyone who wants to buy the book. Submitted by Paul Scott, President of the Las Vegas Macintosh Users Group

#### Communicate more effectively with "Take Control of Messages in Mountain Lion"

In 10.8 Mountain Lion, Apple replaced the long-standing iChat program with Messages, which takes its interface cues from the iPad version of the program. Although Messages looks easy, many people have had trouble understanding how to integrate different chat services and Apple devices, now that messages can appear on Macs, iPhones, and iPads.

For instance, should you use iMessage or AIM to chat with your friend? What if he's home on his Mac or out while using his iPhone? Can you add someone else to the chat? What if you want to switch to an audio chat? To video? For video, should you use Google Talk or FaceTime? And so on. The mechanics may be simple, but the setup and human interactions are anything but.

To bring some sense to the situation, we asked networking guru Glenn Fleishman to explain how you can bend Messages to your will, and the fruits of his labor are now available for in the 113-page "Take Control of Messages in Mountain Lion." The book normally costs \$10, but the 30% MUG discount drops that to \$7. Learn more about the book via the coupon-loaded link below.

#### <http://tid.bl.it/tco-messages-mountain-lion-mug-discount>

With this ebook in hand, you'll discover:

\* The difference between SMS, instant messaging, and iMessage - plus why you should care.

\* How to convert your iChat experience to the brave new world of Messages.

\* Why it is that Messages lets you set up accounts at five different services (plus Bonjour), and how to figure out which you should use in any given situation.

\* In an iMessage account, how to configure which email address(es) and iPhone number(s) should receive messages on your Mac.

\* How to use Google Talk with Google two-factor authentication.

\* How to send messages - and set your online status - with an eye to etiquette and conventions.

\* What an instant-message buddy is, why it's awkward that iMessage doesn't have buddies, how to get buddies, organize buddies, and even delete or block a buddy.

\* How to exchange photos, videos, business documents, and other files via Messages.

\* The best way to add a spoken conversation or video to a connection, whether through an iMessage/FaceTime chat or an instantmessaging service.

\* How to view and control the Mac screen of the person you're chatting with (or vice-versa).

\* And much more...

As always, thank you for your support of the Take Control series!

# **This Month's Quick Mac** The December of Mac

#### Tell Siri to Use Celsius

By Kirk McElhearn of the Help Desk in the December issue of Macworld

Even if you live in a country that uses the Celsius scale for temperature, if you ask Siri on your iPad to indicate the temperature, it will report the reading in Fahrenheit degrees (water freezes at 32ºF and water boils at 212ºF). Oddly, this isn't the case with iPhones perhaps because you set a preference for Celsius or Fahrenheit in the iPhones Weather app. Since the iPad doesn't have a Weather app, it doesn't provide a place to specify that preference.

 Fortunately, you can arrange to have the iPad give you the temperature in the scale you prefer: Open *Clock* and tap *Edit*. You'll see two buttons at the bottom of the clock list, one for F and the other for C. Select the one you want, and Siri should make the switch.

### **Free Amazon Prime**

By Tom Shimer

If you are a student and buy things from Amazon you know you can pay \$79 a year for Prime and that entitles you to free 2nd day air shipping. If you are a student or faculty (retired or not) and have a college email address you can obtain Amazon Prime for free for six months and only pay \$39 for a year. So, give them a call.